# PREPARING FOR THE 2021 CCT CONFERENCE

## **Virtual Attendees**

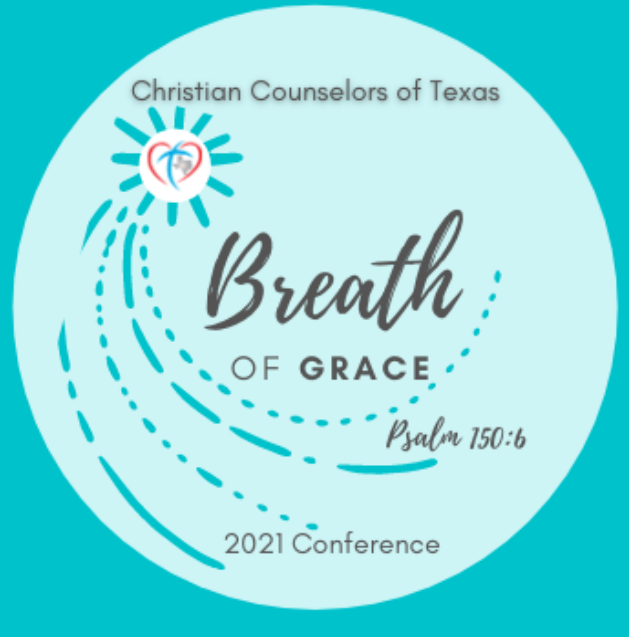

# things to remember about your Virtual **EXPERIENCE**

- This registration will guarantee you a virtual seat in all sessions of our conference.
- All sessions are offered as **LIVE STREAMING** this year. They will not be available for viewing at a later date. We do hope to be able to provide this in the future.
- While you may be out in Virtual world and not physically attending our conference this year, you are loved and you are being prayed forl

Let everything that has breath praise the Lord. Praise the Lord.

Psalm 150:6

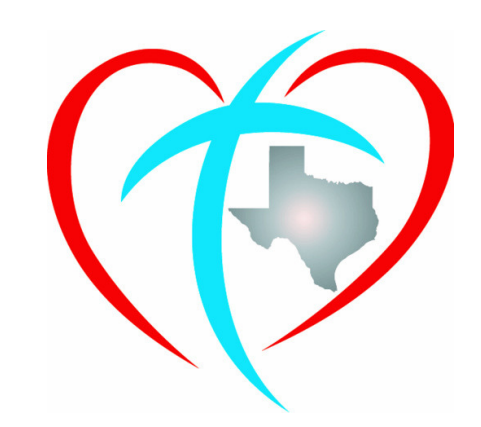

## **C O N N E C T --GR O W -- B L E S S**

# Before the Conference

- 1. Make sure your devices you will be using for the conference all have the most current operating system and update them in advance of the conference..
- 2. There will be 2 ways for you to connect to virtual sessions during the conference.
	- Conference app
	- www.conftrac.com
- 3. Each registered attendee will receive their username and temporary password through the email they registered with the week prior to the conference.
- 4. Once you receive your this email, please download the Conference Tracker Attendee app (GREEEN, see above icon you will look for) in your Apple or Google App store.

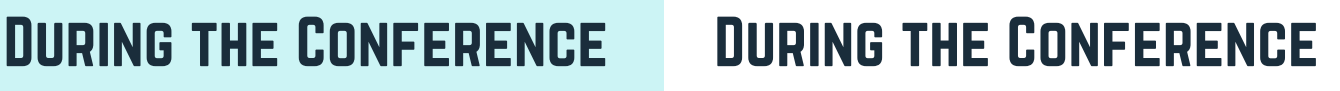

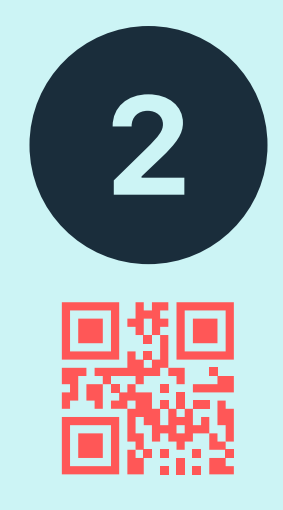

## Getting Started

Conference Notebooks will be available in digital format this year. You will find a copy in the Conference app as well as our conference home online at: **https://www.conftrac.com**

## Checking In and Out of Sessions

- Through either the Conference App or the Conference Tracker website (above) you will sign in using your name and password.
- Once signed into the conference, go to the session you would like to attend and you will be able to check-in and check-out. This will connect you with the live streaming feed for that session as well as start keeping track of your time attended for CE requirements. Attendance requirements remain the same as years past in order to receive CE credits.

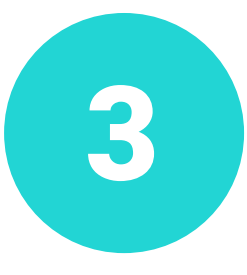

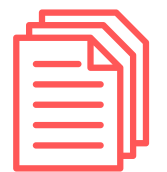

## **HANDOUTS**

Any handouts and powerpoints that are available for sessions can be found by clicking on the session ( in the app or Conference Tracker Website link). Each session has a social wall as well as related downloadable handouts.

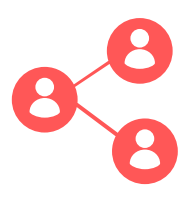

### **CONNECTING**

Please make use of the conference app for social connection. Adding a profile picture and brief description is a great way to let other attendees know more about your work and practice. You will be able to interact and ask questions virtually during sessions.

# During the Conference

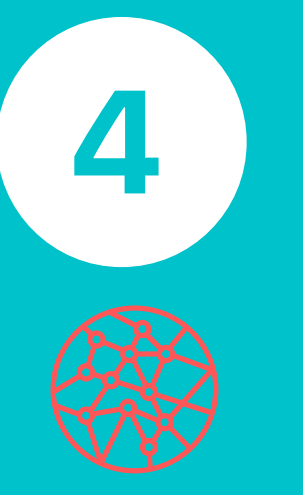

#### **EXHIBITORS**

We are blessed to still have a few exhibitors braving the pandemic to connect with us at the conference. As a virtual attendee, be sure to check out their information through the conference app and you can request a meeting with their onsite representative.

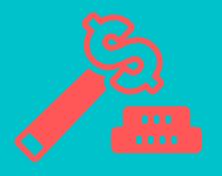

### **DON SMITH SCHOLARSHIP SILENT AUCTION**

While our virtual attendees won't be able to take part in the Don Smith Scholarship Silent Auction which helps to fund a scholarship for Christian counseling students this year, virtual attendees are encouraged to give donations online through the CCT website. Look for the "donate" link.

## During the Conference

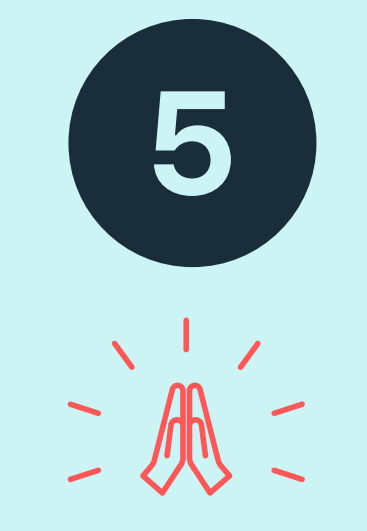

#### Prayer

Prayer will still be central to our conference. You can request to meet by phone or video if you are in need of prayer at any time during the conference. Simply message one of the prayer team members or Conference team members through the Conference app or website home.

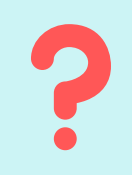

#### Questions/Troubleshooting

You can send any questions or get help by sending a message to the "Conference Team" group in the app as well as just finding a Conference team member at the conference directly.

# After the Conference

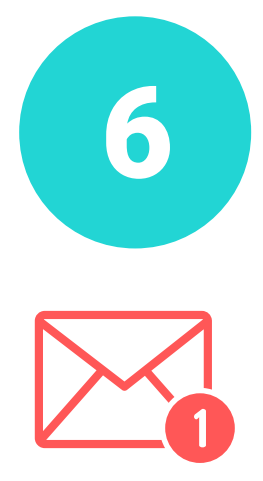

All CE's will be emailed to you after the completion of the conference (2-3 weeks).

Make sure you have completed all session evaluations for workshops you have attended as the are necessary for getting your CE.

Once you receive your CE certificate for the conference, please open, review, download and save for your future reference. If there are any mistakes, those cannot be corrected after 30 days from the end of the 2021 conference.